```
spca5xx gspcav1
```
- Objet : spca5xx gspcav1
- Niveau requis : [débutant,](http://debian-facile.org/tag:debutant?do=showtag&tag=d%C3%A9butant) [avisé](http://debian-facile.org/tag:avise?do=showtag&tag=avis%C3%A9)
- Commentaires : Installer une webcam.
- Débutant, à savoir : [Utiliser GNU/Linux en ligne de commande, tout commence là !](http://debian-facile.org/doc:systeme:commandes:le_debianiste_qui_papillonne)  $\bigcirc$
- Suivi :
	- $\circ$  Création par **A**damien le 03/02/2009
	- Testé par …. le ….
- Commentaires sur le forum : [C'est ici](https://debian-facile.org/viewtopic.php?pid=131807#p131807)<sup>[1\)](#page--1-0)</sup>

## **Identification**

Tout d'abord identifiez le chipset de sa Webcam en tapant la commande :

lsusb

## **Compatibilité**

L'identification étant faite, il vous faudra maintenant vérifier la compatibilité avec les pilotes spca5xx et gspcav1.

Pour ce faire aller sur le site :

<http://mxhaard.free.fr/spca5xx.html>

et cherchez votre webcam à l'aide des deux **ID** trouvés précédemment avec la commande **lsusb**.

Si votre webcam est supportée téléchargez le pilote qui vous conviens sur le site <http://mxhaard.free.fr/download.html>

Une fois le pilote enregistré, tapez

cd /chemin\_de\_votre\_fichier

Décompressez le fichier

tar xvf gspcav1-20070508.tar.gz

ou

tar xvf spca5xx-v4l1goodbye.tar.gz

## **Compilation**

Compilez le pilote

make

make install

[1\)](#page--1-0)

N'hésitez pas à y faire part de vos remarques, succès, améliorations ou échecs !

From: <http://debian-facile.org/> - **Documentation - Wiki**

Permanent link: **<http://debian-facile.org/doc:materiel:webcams:spca5xx-gspcav1>**

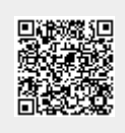

Last update: **29/07/2015 17:46**